# **FACTURES**

Les factures sont une fonctionnalité qui peut être activée par une instance. La possibilité pour toi de gérer des factures dépend du fait qu'un rôle approprié t'a été attribué ou non. Ce rôle dépend de l'organisation. Dans hitobito, il est possible de créer des factures et de gérer les clients.

26.08.2022

#### **Créer des factures**

Les factures ne sont pas créées sur l'affichage "Factures", mais sur la base de listes de personnes ou sur l'affichage d'une personne spécifique.

Les factures peuvent être créées à partir des affichages suivants :

- Listes de personnes
- Listes de participant·es à un événement, un camp ou un cours
- Individu
- Dans l'abonnement des destinataires respectif·ves, cela crée une facture collective

#### **Facture**

On trouve ici l'aperçu de toutes les factures créées et c'est d'ici qu'elles peuvent être envoyées, modifiées, supprimées ou imprimées. L'état de chaque facture est visible. Les paiements peuvent être saisis manuellement pour chacune des factures respectives ou importés à l'aide du fichier XML camt.054 [1]. Si nécessaire, les factures peuvent également être exportées au format CSV et importées dans une application comptable. À ce stade, des factures externes peuvent également être créées, c'est-à-dire des factures qui sont envoyées à des destinataires externes qui ne sont pas enregistrés dans hitobito.

#### **Factures groupées**

Si des factures sont générées à partir d'un abonnement, une facture collective est alors créée. Cela combine les factures en une seule entrée. En plus du nombre de factures, les montants ouverts et payés sont également affichés.

#### **Articles de facture**

Les éléments de facture fréquemment utilisés (par exemple, les frais d'adhésion, l'abonnement annuel, etc.) peuvent être prédéfinis ici. Ces éléments peuvent être sélectionnés et personnalisés lors de la création de factures.

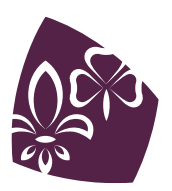

Pfadibewegung Schweiz Mouvement Scout de Suisse Movimento Scout Svizzero Moviment Battasendas Svizra

### **Paramètres**

Des informations générales telles que l'adresse de l'expéditeur·trice, l'e-mail de l'expéditeur·trice, la date d'échéance, le numéro de TVA, etc. peuvent être fournies dans les paramètres de facture. Les textes des premier, deuxième et troisième rappels peuvent également être définis ici. Ces réglages peuvent être effectués individuellement par niveau.

Vous pouvez créer des bulletins de versement rouges et oranges pour la poste et la banque. De plus, des factures QR sont disponibles. Pour les factures QR, un QR-IBAN spécial (*<https://www.moneytoday.ch/lexikon/qr-iban/>*) doit être stocké. Cela diffère du numéro IBAN existant.

[1] Un fichier XML camt.054 est la visualisation d'une comptabilisation collective et d'une note de débit et de crédit. Il contient un certain nombre d'éléments de comptabilisation différents qui sont automatiquement affectés aux factures existantes en fonction du numéro ESR.

Source: *<https://hitobito.readthedocs.io/de/latest/invoices.html>*

## **CONFIGURATION ÉTAPE PAR ÉTAPE**

Les factures ne sont pas visibles par la grande majorité des utilisateur·trices, ni au niveau cantonal ni dans les groupes. Pour voir la fonctionnalité de facturation, les rôles correspondants doivent être attribués.

#### Étape 1 :

Attribuer le rôle « factures » aux personnes qui émettent, traitent et contrôlent les factures. En règle générale, il ne s'agit que de la personne ayant le rôle de « caissier ». D'autres personnes pourraient toutefois également être incluses. Important : pour envoyer des factures par abonnement, l'accès aux abonnements doit être disponible. À cette fin, le rôle « administrateur d'adresses » peut être attribué par exemple.

#### Étape 2 :

Dès que la personne se connecte avec le rôle « factures », elle verra « factures » dans le menu principal à gauche. Certaines configurations doivent être effectuées sous « paramètres ».

Les détails du compte sont absolument nécessaires pour l'émission des factures. Là, il est possible de remplir « dépôt pour » et « IBAN ». Mais il y a aussi d'autres champs qui peuvent être personnalisés. Par exemple, une adresse de réponse pour les factures est très pratique. En outre, les textes des rappels et les informations pour les interfaces de paiement peuvent être définis.

Dès que les paramètres sont enregistrés, les champs apparaissent dans les différents affichages de MiData. Dès lors, des factures peuvent être créées pour des personnes individuelles ou des groupes, des événements et des abonnements.

Les produits ou services peuvent être prédéfinis sous l'élément de menu « éléments de facture ». Lors de la création de factures, elles peuvent ensuite être facilement sélectionnées.

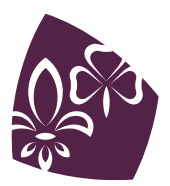

Pfadibewegung Schweiz Mouvement Scout de Suisse Movimento Scout Svizzero Moviment Battasendas Svizra